ATEX Software Demonstrations Pros&Cons Getting Starte

# Mini Intro to LATEX STORE Master Class 2017

### Patrick Nuhn

Heinrich-Heine-Universität Institut für Sprache und Information

HEINRICH HEINE
UNIVERSITÄT DÜSSELDORF

October 5, 2017

자도 Software Demonstrations Pros&Cons Getting Starter

### Outline

- What is LATEX?
- 2 What do I need?
- 3 Demonstrations
- Pros and Cons of Working with LATEX
- Getting Started

# What is LATEX?

• LATEX – Collection of Macros for TEX

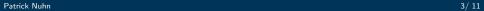

LATEX Software Demonstrations Pros&Cons Getting Starte

# What is LATEX?

- LATEX Collection of Macros for TEX
- T<sub>E</sub>X Typesetting program developed by Donald E. Knuth in the late 1970's
- Τεχ is short for the Greek word τέχνη an means art or craft.
- Pronunciation:  $[t\epsilon x]$ . (German:  $[t\epsilon \zeta]$ ; English:  $[t\epsilon k]$ )

ልፕፎX Software Demonstrations Pros&Cons Getting Starte

# What is LATEX?

- LATEX Collection of Macros for TEX
- T<sub>E</sub>X Typesetting program developed by DONALD E. KNUTH in the late 1970's
- Τεχ is short for the Greek word τέχνη an means art or craft.
- Pronunciation:  $[t \in x]$ . (German:  $[t \in \zeta]$ ; English:  $[t \in k]$ )
- LATEX Short for "Lamport TEX", a software package developed by LESLIE LAMPORT in the 1980's to make TEX more user friendly.

### What do I need?

LATEX-distribution

2 Editor

Bibliography Software

자도X **Software** Demonstrations Pros&Cons Getting Starter

### What do I need?

- LATEX-distribution
  - Differences hardly noticeable in everyday use.
  - basic vs. full: save yourself trouble and just take full
  - Contains the program that converts the tex-file you input into a pdf.
- 2 Editor

Bibliography Software

ATEX Software Demonstrations Pros&Cons Getting Starter

### What do I need?

- LATEX-distribution
  - Differences hardly noticeable in everyday use.
  - basic vs. full: save yourself trouble and just take full
  - Contains the program that converts the tex-file you input into a pdf.
- Editor
  - The editor is separate from LATEX itself.
  - Choice depends mostly on personal preference.
  - In principle, any text editor works.
- Bibliography Software

### What do I need?

- LATEX-distribution
  - Differences hardly noticeable in everyday use.
  - basic vs. full: save yourself trouble and just take full
  - Contains the program that converts the tex-file you input into a pdf.
- Editor
  - The editor is separate from LATEX itself.
  - Choice depends mostly on personal preference.
  - In principle, any text editor works.
- Bibliography Software
  - Very convenient but not necessary.

MTEX Software Demonstrations Pros&Cons Getting Starter

## My Recommendations

#### Distribution

```
MacOS MacTFX, https://tug.org/mactex. (2,8GB)
    Ubuntu TaXLive, Softwarecenter oder in der Konsole:
            sudo apt-get install texlive-full
   Windows TeXLive, https://tug.org/texlive
Editor
TeX-Studio easy to use, auto completion, clickable icons...
            Download: www.texstudio.org
     similar TEXnicCenter....
     emacs very simple, I recommend using it with AUCTEX.
    T<sub>F</sub>XShop ...
```

NTEX Software **Demonstrations** Pros&Cons Getting Starte

### **Demonstrations**

- Hello World! the hard way.
- TEX-Studio a quick tour
- Some advantages of working with LATEX
- Bibliographies with and without BibDesk
- Linguistics in LATEX
- Examples: article, thesis, poster, letter, presentation

# Pros and Cons of Working with LATEX

#### Pro

- looks more professional
- automatic numbering
- automatic lists
- cross references & hyperlinks
- bibliography management
- tables and figure (→ TikZ)
- handles math better
- platform independent
- completely free
- more reliable

#### Con

- steep learning curve
- collaboration: not enough people use LATEX
- not WYSIWYG
- (spell checking)

ग्हX Software Demonstrations **Pros&Cons** Getting Starte

# Example: TikZ

### Ang Katáwan ni Homer

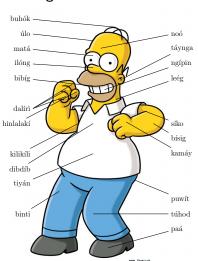

# Pros and Cons of Working with LATEX

#### Pro

- looks more professional
- automatic numbering
- automatic lists
- cross references & hyperlinks
- bibliography management
- tables and figure (→ TikZ)
- handles math better
- platform independent
- completely free
- more reliable

#### Con

- steep learning curve
- collaboration: not enough people use LATEX
- not WYSIWYG
- (spell checking)

Patrick Nuhn

# **Getting Started**

Install the necessary software on your computer.

## **Getting Started**

- Install the necessary software on your computer.
- ② Start out with a template from a friend or colleague who already uses LATEX and just change the content.

## **Getting Started**

- 1 Install the necessary software on your computer.
- 2 Start out with a template from a friend or colleague who already uses LATEX and just change the content.
- When you run into problems you have plenty of resources:

### Getting Started

- 1 Install the necessary software on your computer.
- ② Start out with a template from a friend or colleague who already uses LATEX and just change the content.
- When you run into problems you have plenty of resources:
  - friends/colleagues

## **Getting Started**

- Install the necessary software on your computer.
- ② Start out with a template from a friend or colleague who already uses LATEX and just change the content.
- When you run into problems you have plenty of resources:
  - friends/colleagues
  - **documentations:** In TEX-Studio: ctrl+click or cmd+click on package name or enter

texdoc package

into your UNIX-console.

## **Getting Started**

- 1 Install the necessary software on your computer.
- ② Start out with a template from a friend or colleague who already uses LATEX and just change the content.
- When you run into problems you have plenty of resources:
  - friends/colleagues
  - **documentations:** In TEX-Studio: ctrl+click or cmd+click on package name or enter

#### texdoc package

into your UNIX-console.

• forums: countless forums on LATEX-trouble online

## **Getting Started**

- Install the necessary software on your computer.
- 2 Start out with a template from a friend or colleague who already uses LATEX and just change the content.
- When you run into problems you have plenty of resources:
  - friends/colleagues
  - **documentations:** In TEX-Studio: ctrl+click or cmd+click on package name or enter

#### texdoc package

into your UNIX-console.

- forums: countless forums on LATEX-trouble online
- wikibooks: https://en.wikibooks.org/wiki/LaTeX

Thank you for your attention!

Thank you for your attention!

Do you have any questions or comments?